## **△** DELTA DENTAL®

## Updating Account Information Online Employer Account

## How to Update Your Account Information

Underneath name, you can see a list of all your active groups. You also can edit your account information by clicking on your name and selecting **Edit Account**.

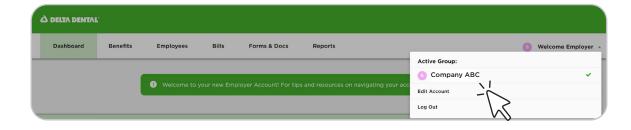

## **Update Account Information:**

- Quickly update your first name, last name, and/or email address under Edit Account.
- Here you can also reset your password by clicking Reset Password.

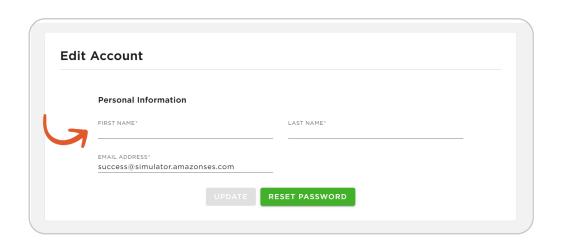

Updating Account Information Watch Video

Watch this video to learn how to update your account information on the new online Employer Account.